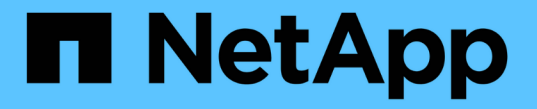

## ドライブのトラブルシューティング

Element Software

NetApp August 21, 2024

This PDF was generated from https://docs.netapp.com/ja-jp/elementsoftware/storage/task\_troubleshoot\_remove\_failed\_drives.html on August 21, 2024. Always check docs.netapp.com for the latest.

# 目次

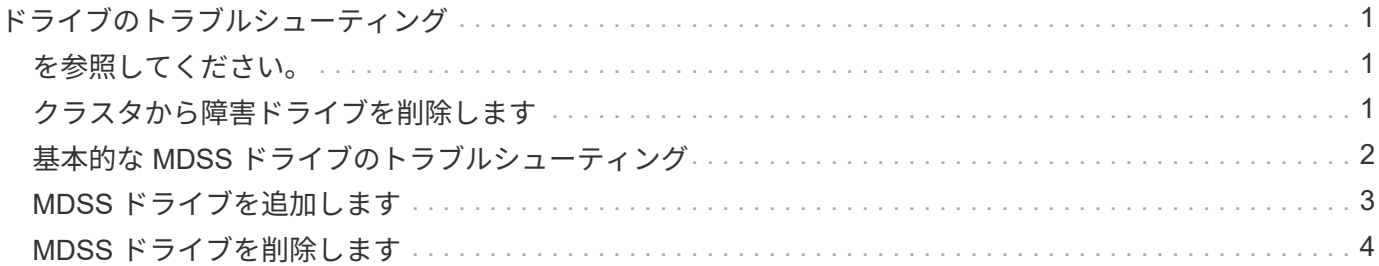

## <span id="page-2-0"></span>ドライブのトラブルシューティング

障害が発生したソリッドステートドライブ( SSD)を、交換用ドライブに交換できま す。SolidFire ストレージノードの SSD はホットスワップ対応です。SSD で障害が発生 した疑いがある場合は、ネットアップサポートに障害の検証を依頼し、指示に従って正 しい解決策の手順を実行してください。ネットアップサポートは、サービスレベルアグ リーメントに従って、交換用ドライブを入手する方法についてもアドバイスします。

ここでのホットスワップ対応とは、障害が発生したドライブをアクティブなノードから取り外し、ネットアッ プの新しい SSD ドライブと交換できることを意味します。アクティブなクラスタで障害が発生していないド ライブを取り外すことは推奨されません。

障害が発生したドライブをただちに交換できるように、ネットアップサポートから提案されたオンサイトスペ アを用意しておく必要があります。

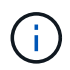

テストの目的でノードからドライブを引き抜いてドライブ障害をシミュレートする場合は、 30 秒待ってからドライブスロットにドライブを再挿入してください。

ドライブで障害が発生すると、 Double Helix によって、そのドライブ上のデータがクラスタ内の残りのノー ドに再配分されます。Element ソフトウェアでは、データの 2 つのコピーが同じノード上に保存されることは ないため、同じノードで複数のドライブ障害が発生しても問題は使用されません。ドライブで障害が発生する と、次のイベントが発生します。

- データはドライブから移行されます。
- ドライブの容量だけクラスタ全体の容量が減少します。
- Double Helix データ保護機能により、データの有効なコピーが 2 つ確保されます。

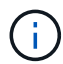

SolidFire ストレージシステムでは、データの移行に必要なストレージ容量を確保できなくなる 場合、ドライブの削除はサポートされません。

## <span id="page-2-1"></span>を参照してください。

- [クラスタから障害ドライブを削除します](#page-2-2)
- [基本的な](#page-3-0) [MDSS](#page-3-0) [ドライブのトラブルシューティング](#page-3-0)
- [MDSS](#page-5-0) [ドライブを削除します](#page-5-0)
- ["SolidFire](https://library.netapp.com/ecm/ecm_download_file/ECMLP2844771) [ストレージノードのドライブの交換](https://library.netapp.com/ecm/ecm_download_file/ECMLP2844771)["](https://library.netapp.com/ecm/ecm_download_file/ECMLP2844771)
- ["H600S](https://library.netapp.com/ecm/ecm_download_file/ECMLP2846859) [シリーズストレージノードのドライブの交換](https://library.netapp.com/ecm/ecm_download_file/ECMLP2846859)["](https://library.netapp.com/ecm/ecm_download_file/ECMLP2846859)
- ["H410S](https://docs.netapp.com/ja-jp/element-software/hardware/concept_h410s_h610s_info.html) [および](https://docs.netapp.com/ja-jp/element-software/hardware/concept_h410s_h610s_info.html) [H610S](https://docs.netapp.com/ja-jp/element-software/hardware/concept_h410s_h610s_info.html) [ハードウェアの情報](https://docs.netapp.com/ja-jp/element-software/hardware/concept_h410s_h610s_info.html)["](https://docs.netapp.com/ja-jp/element-software/hardware/concept_h410s_h610s_info.html)
- ["SF](https://docs.netapp.com/ja-jp/element-software/hardware/concept_sfseries_info.html) [シリーズハードウェアの情報](https://docs.netapp.com/ja-jp/element-software/hardware/concept_sfseries_info.html)["](https://docs.netapp.com/ja-jp/element-software/hardware/concept_sfseries_info.html)

## <span id="page-2-2"></span>クラスタから障害ドライブを削除します

ドライブの自己診断によりドライブで障害が発生したことがノードに通知された場合、

あるいはドライブとの通信が 5 分半以上停止した場合、 SolidFire システムはドライブ を障害状態にします。障害ドライブのリストが表示されます。障害が発生したドライブ は、 NetApp Element ソフトウェアの障害ドライブリストから削除する必要がありま す。

ノードがオフラインの場合、 \* Alerts \* list のドライブは \* blockバ ジ \* と表示されます。ノードを再起動し、 ノードとそのドライブが 5 分半以内にオンラインに戻った場合、ドライブは自動的に更新されてアクティブ ドライブに戻ります。

- 1. Element UI で、 \* Cluster \* > \* Drives \* を選択します。
- 2. [Failed (失敗) ] をクリックして、障害が発生したドライブのリストを表示します。
- 3. 障害が発生したドライブのスロット番号をメモします。

この情報は、障害が発生したドライブをシャーシ内で特定する際に必要になります。

4. 次のいずれかの方法で障害ドライブを削除します。

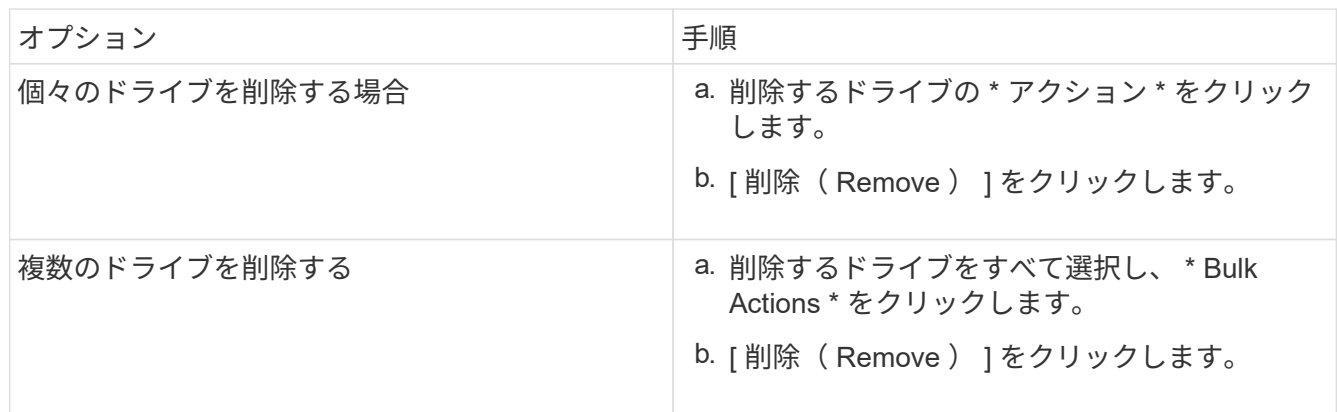

## <span id="page-3-0"></span>基本的な **MDSS** ドライブのトラブルシューティング

一方または両方のメタデータドライブ(またはスライスドライブ)で障害が発生した場 合は、そのドライブをクラスタに戻すことでドライブをリカバリできます。このリカバ リ処理は、ノードで MDSS 機能がすでに有効になっている場合に NetApp Element UI で 実行できます。

ノード内の一方または両方のメタデータドライブで障害が発生すると、スライスサービスがシャットダウン し、両方のドライブのデータがノードの別のドライブにバックアップされます。

以下は、想定される障害のシナリオと、問題を修正するための基本的な推奨事項です。

システムスライスドライブに障害が発生した

- このシナリオでは、スロット 2 が検証され、使用可能な状態に戻ります。
- スライスサービスをオンラインに戻す前に、システムスライスドライブにデータを再度読み込む必要があ ります。
- システムスライスドライブを交換し、システムスライスドライブが使用可能になったらシステムスライス

ドライブとスロット 2 のドライブを同時に追加します。

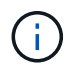

スロット 2 のドライブをメタデータドライブとして単独で追加することはできません。両方の ドライブを同時にノードに戻す必要があります。

#### スロット **2** に障害が発生した

- このシナリオでは、システムスライスドライブが検証され、使用可能な状態に戻ります。
- スロット 2 をスペアと交換し、スロット 2 が使用可能になったらシステムスライスドライブとスロット 2 のドライブを同時に追加します。

システムスライスドライブとスロット **2** に障害が発生した

• システムスライスドライブとスロット 2 の両方をスペアドライブと交換します。両方のドライブが使用可 能になったら、システムスライスドライブとスロット 2 のドライブを同時に追加します。

処理の順序

- 障害が発生したハードウェアドライブをスペアドライブと交換します(両方のドライブに障害が発生した 場合は、両方とも交換します)。
- ドライブにデータが再度読み込まれて available 状態になったら、ドライブをクラスタに戻します。

#### 検証処理

- スロット 0 (または内部)とスロット 2 のドライブがアクティブドライブのリストでメタデータドライブ として識別されていることを確認します。
- スライスの分散がすべて完了した(イベントログに moving slices メッセージが表示されなくなって 30 分 以上経過した)ことを確認します。

を参照してください。

[MDSS](#page-4-0) [ドライブを](#page-4-0)[追加](#page-4-0)[します](#page-4-0)

### <span id="page-4-0"></span>**MDSS** ドライブを追加します

スロット 2 のブロックドライブをスライスドライブに変換することで、 SolidFire ノード に 2 つ目のメタデータドライブを追加できます。そのためには、 Multi-Drive Slice Service ( MDSS ;マルチドライブスライスサービス)機能を有効にします。この機能 を有効にする場合は、ネットアップサポートにお問い合わせください。

スライスドライブを available 状態にするためには、障害が発生したドライブを新しいドライブまたはスペア ドライブと交換する必要があります。スロット 2 のドライブを追加する際、システムスライスドライブを同 時に追加する必要があります。スロット 2 のスライスドライブを単独で、またはシステムスライスドライブ を追加する前に追加しようとすると、エラーが発生します。

1. [\* クラスタ **>** ドライブ \*] をクリックします。

2. 使用可能なドライブのリストを表示するには、 \* Available \* をクリックします。

3. 追加するスライスドライブを選択します。

4. [ 一括操作 \* ] をクリックします。

5. [ 追加( Add ) ] をクリックします。

6. ドライブが追加されたことを「 \* Active Drives \* 」 (アクティブドライブ \*) タブで確認します。

## <span id="page-5-0"></span>**MDSS** ドライブを削除します

マルチドライブスライスサービス( MDSS )のドライブを削除できます。この手順は、 ノードに複数のスライスドライブがある場合にのみ適用されます。

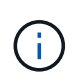

システムスライスドライブとスロット 2 のドライブで障害が発生すると、システムによってス ライスサービスがシャットダウンされ、ドライブが削除されます。障害が発生していない状況 でドライブを削除する場合は、両方のドライブを同時に削除する必要があります。

1. [\* クラスタ **>** ドライブ \*] をクリックします。

2. [Available \* drives] タブで ' 削除するスライス・ドライブのチェック・ボックスをクリックします

3. [ 一括操作 \* ] をクリックします。

- 4. [削除 ( Remove ) ] をクリックします。
- 5. 操作を確定します。

Copyright © 2024 NetApp, Inc. All Rights Reserved. Printed in the U.S.このドキュメントは著作権によって保 護されています。著作権所有者の書面による事前承諾がある場合を除き、画像媒体、電子媒体、および写真複 写、記録媒体、テープ媒体、電子検索システムへの組み込みを含む機械媒体など、いかなる形式および方法に よる複製も禁止します。

ネットアップの著作物から派生したソフトウェアは、次に示す使用許諾条項および免責条項の対象となりま す。

このソフトウェアは、ネットアップによって「現状のまま」提供されています。ネットアップは明示的な保 証、または商品性および特定目的に対する適合性の暗示的保証を含み、かつこれに限定されないいかなる暗示 的な保証も行いません。ネットアップは、代替品または代替サービスの調達、使用不能、データ損失、利益損 失、業務中断を含み、かつこれに限定されない、このソフトウェアの使用により生じたすべての直接的損害、 間接的損害、偶発的損害、特別損害、懲罰的損害、必然的損害の発生に対して、損失の発生の可能性が通知さ れていたとしても、その発生理由、根拠とする責任論、契約の有無、厳格責任、不法行為(過失またはそうで ない場合を含む)にかかわらず、一切の責任を負いません。

ネットアップは、ここに記載されているすべての製品に対する変更を随時、予告なく行う権利を保有します。 ネットアップによる明示的な書面による合意がある場合を除き、ここに記載されている製品の使用により生じ る責任および義務に対して、ネットアップは責任を負いません。この製品の使用または購入は、ネットアップ の特許権、商標権、または他の知的所有権に基づくライセンスの供与とはみなされません。

このマニュアルに記載されている製品は、1つ以上の米国特許、その他の国の特許、および出願中の特許によ って保護されている場合があります。

権利の制限について:政府による使用、複製、開示は、DFARS 252.227-7013(2014年2月)およびFAR 5252.227-19(2007年12月)のRights in Technical Data -Noncommercial Items(技術データ - 非商用品目に関 する諸権利)条項の(b)(3)項、に規定された制限が適用されます。

本書に含まれるデータは商用製品および / または商用サービス(FAR 2.101の定義に基づく)に関係し、デー タの所有権はNetApp, Inc.にあります。本契約に基づき提供されるすべてのネットアップの技術データおよび コンピュータ ソフトウェアは、商用目的であり、私費のみで開発されたものです。米国政府は本データに対 し、非独占的かつ移転およびサブライセンス不可で、全世界を対象とする取り消し不能の制限付き使用権を有 し、本データの提供の根拠となった米国政府契約に関連し、当該契約の裏付けとする場合にのみ本データを使 用できます。前述の場合を除き、NetApp, Inc.の書面による許可を事前に得ることなく、本データを使用、開 示、転載、改変するほか、上演または展示することはできません。国防総省にかかる米国政府のデータ使用権 については、DFARS 252.227-7015(b)項(2014年2月)で定められた権利のみが認められます。

#### 商標に関する情報

NetApp、NetAppのロゴ、<http://www.netapp.com/TM>に記載されているマークは、NetApp, Inc.の商標です。そ の他の会社名と製品名は、それを所有する各社の商標である場合があります。